## **Manual Prêmio UFMG de Teses**

Para começar, é preciso acessar o Sistema de Fomento por algum destes caminhos

- Link:<https://aplicativos.ufmg.br/prpg/fomento>
- Pela página da PRPG.

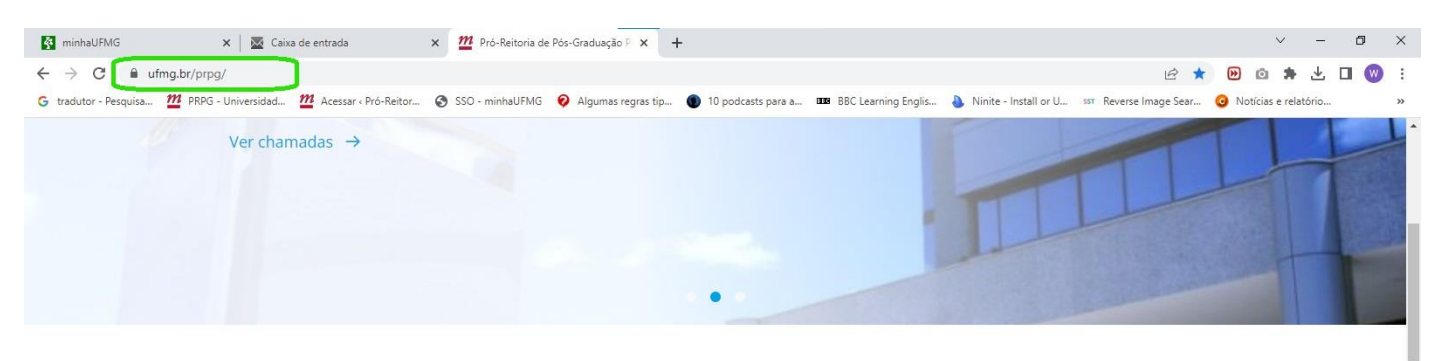

## **Principais servicos**

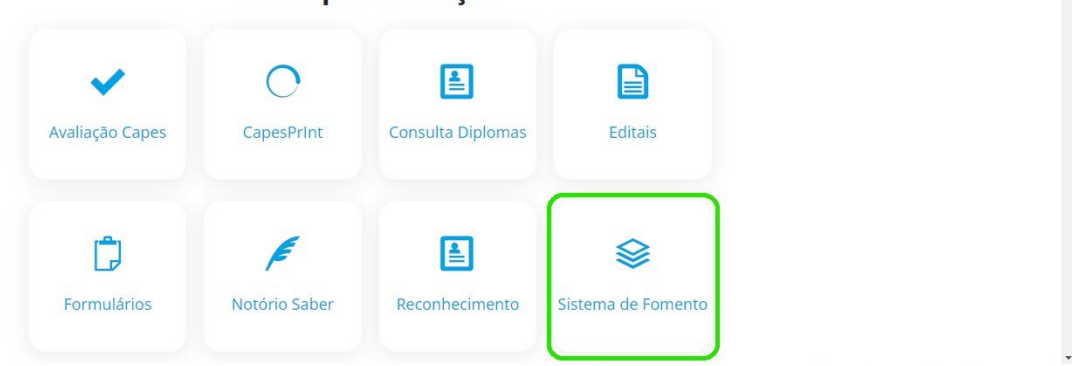

E realizar login com o usuário e senha do Coordenador .

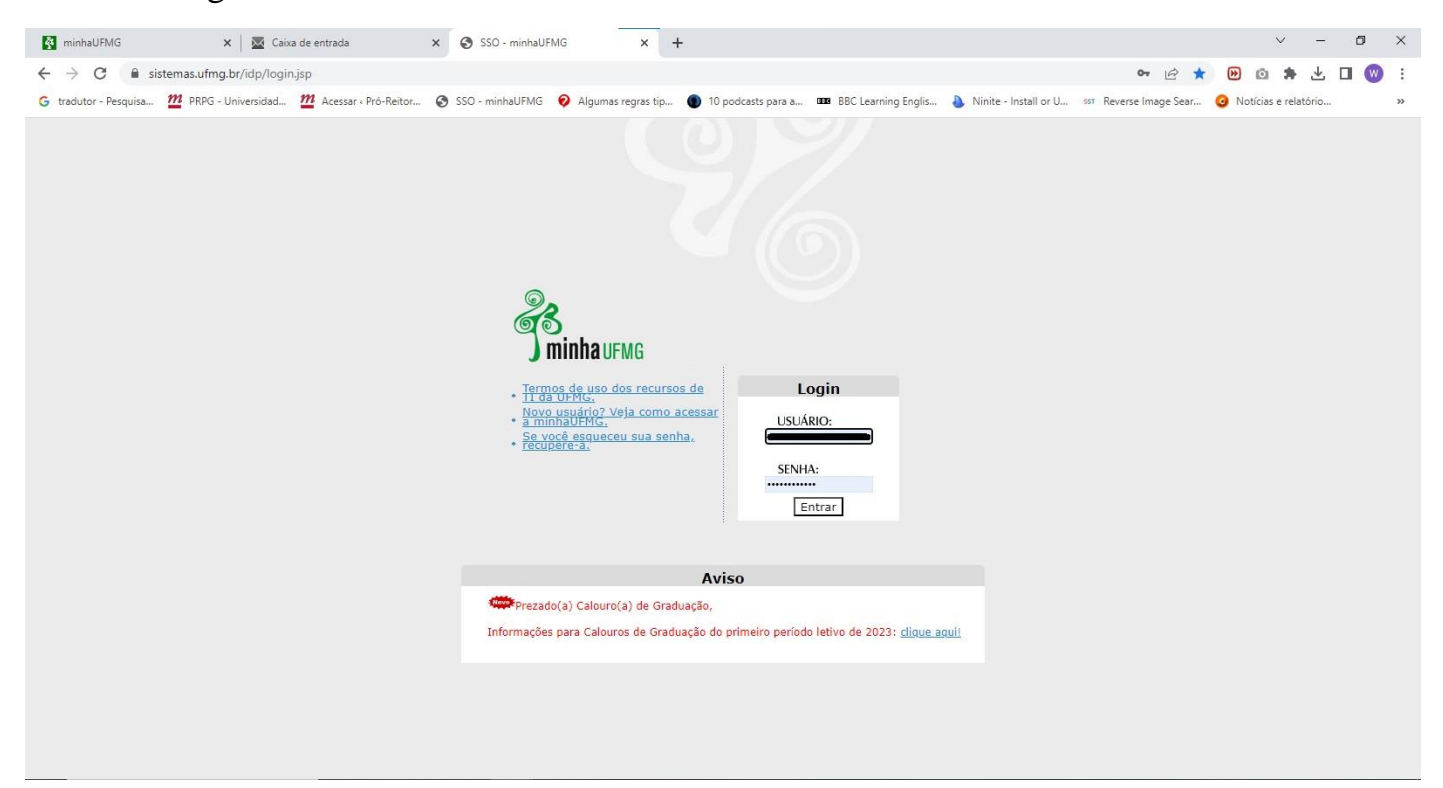

Ou diretamente pelo MinhaUFMG em Sistema de Fomento.\*

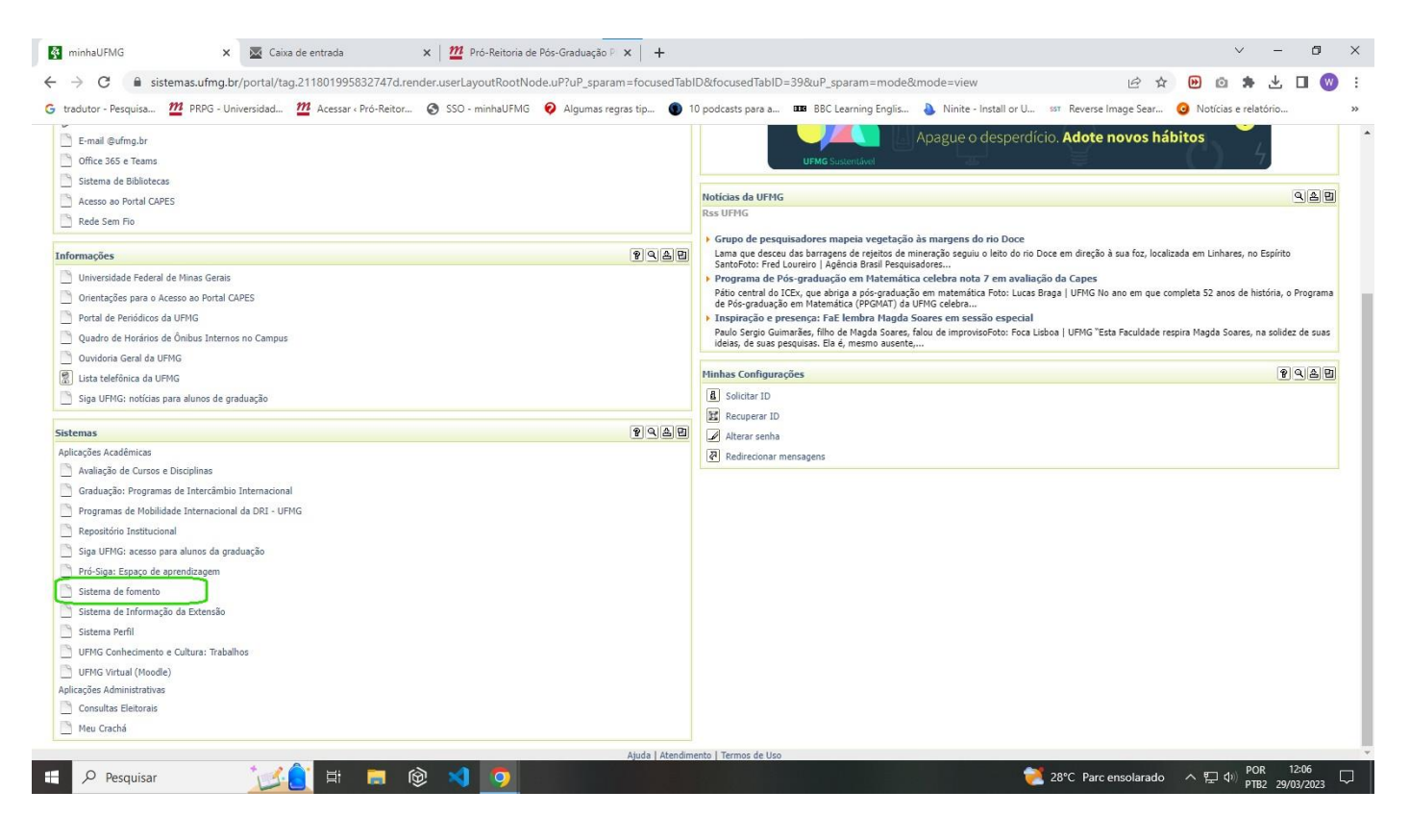

\*A depender do caminho, pode ser necessário escolher o sistema de fomento da PRPG clicando no link.

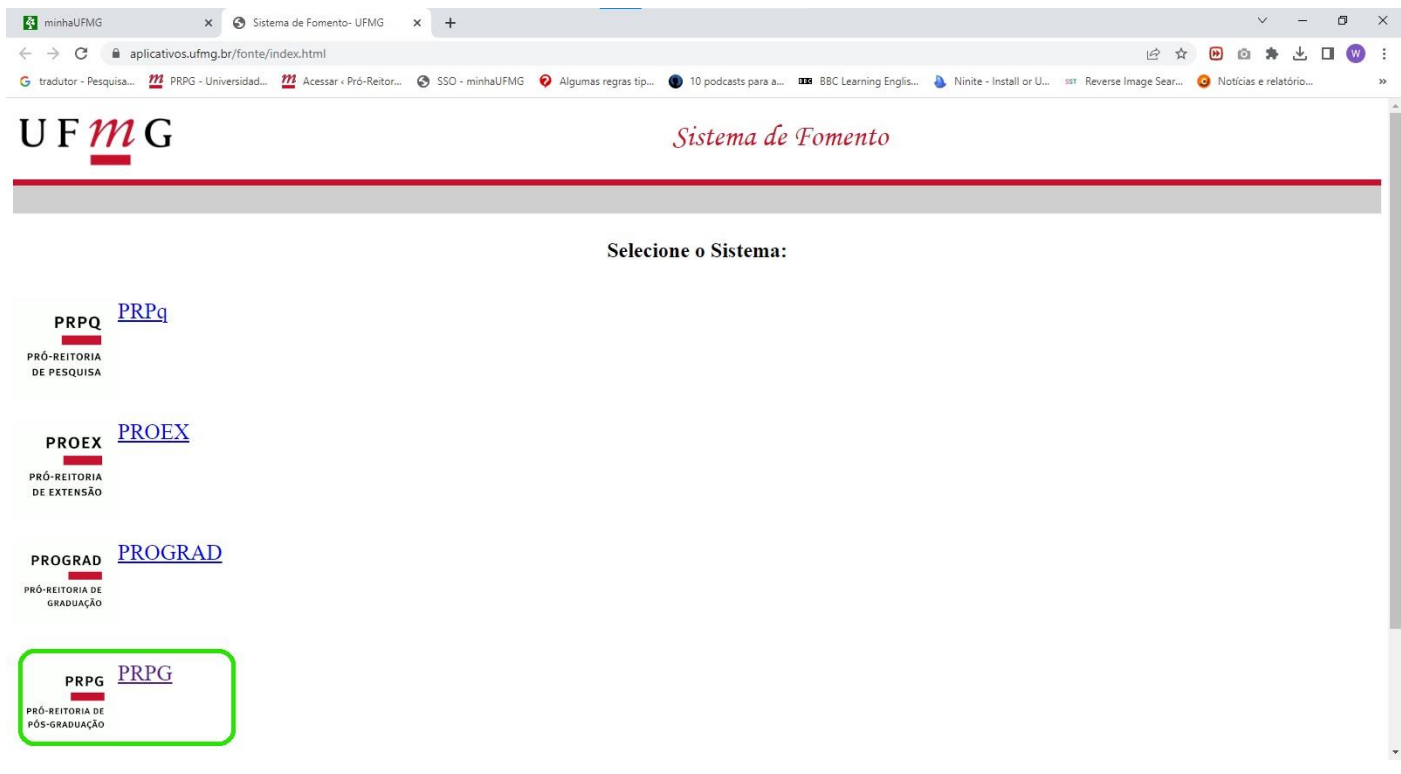

No sistema de Fomento da PRPG, o Coordenador deverá escolher o Menu Prêmio de Teses e clicar na opção Indicar Teses

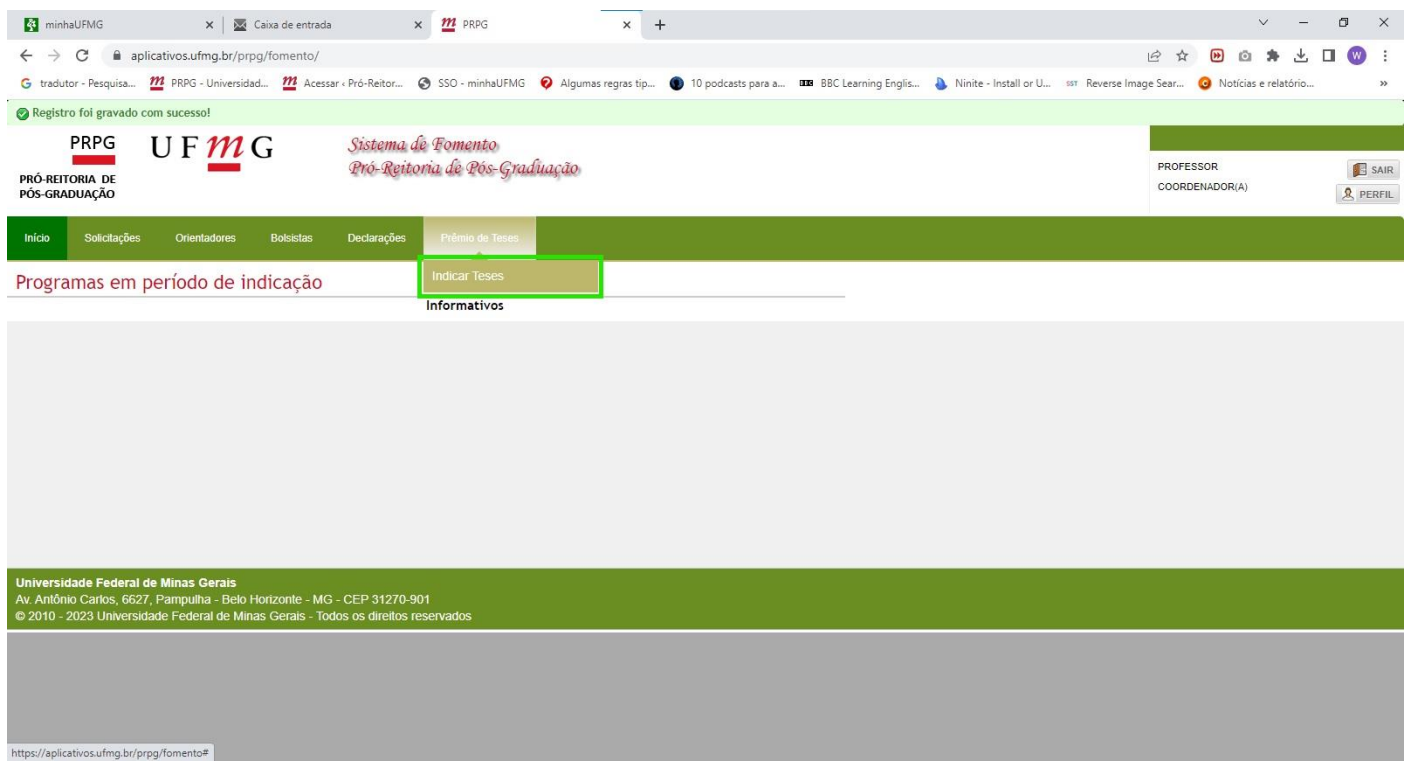

Na próxima página, o Coordenador deverá escolher o Programa de Pós Graduação que irá enviar a tese.

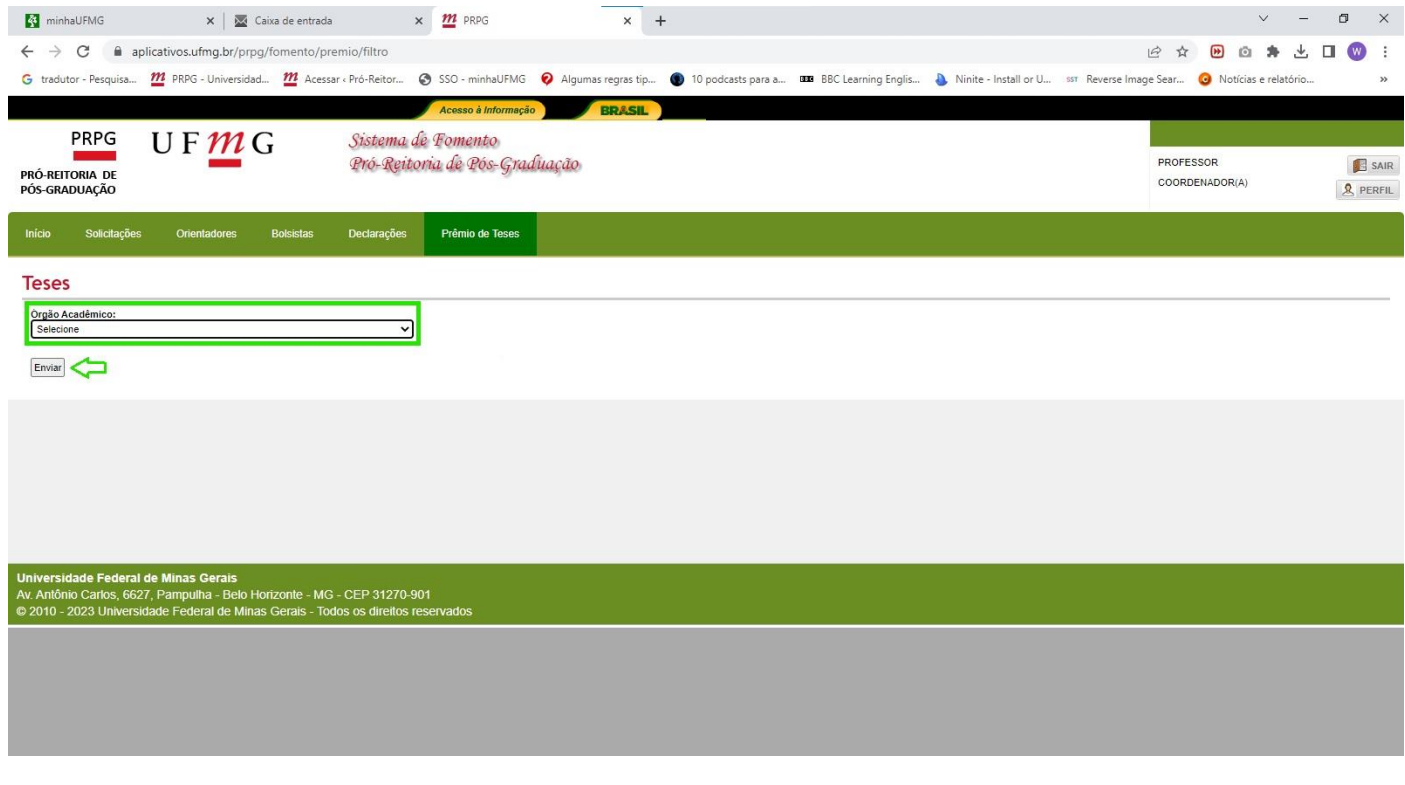

Por fim, os arquivos deverão ser anexados na nova página que será aberta.

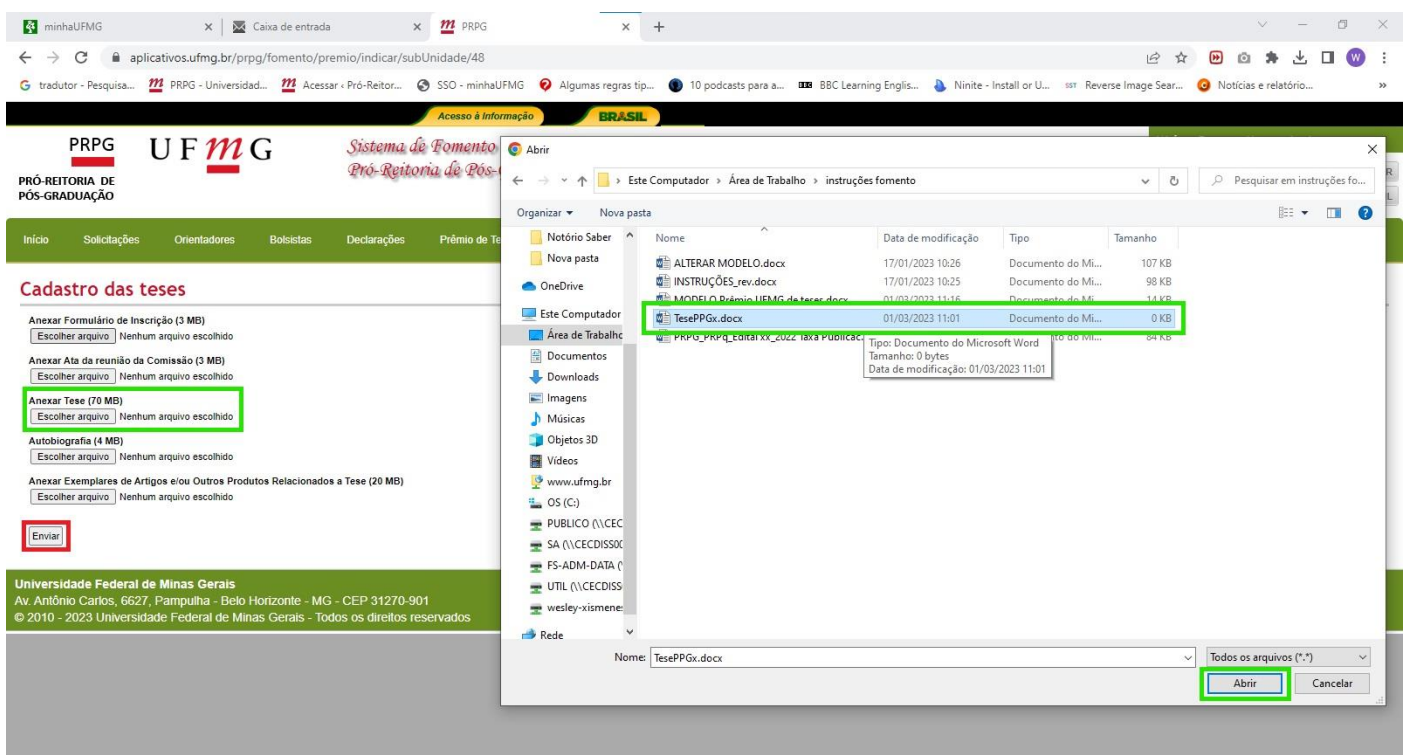

É necessário anexar todos os arquivos para concluir o cadastro das teses e só depois clicar em enviar.

Após o envio, os arquivos serão analisados e a PRPG entrará em contato caso seja necessário realizar o reenvio de algum arquivo.